# **Sonoff Basic**

### **Overview**

The Sonoff device is a cheap \$5 ESP8266 wifi enabled switch.

# Pinout

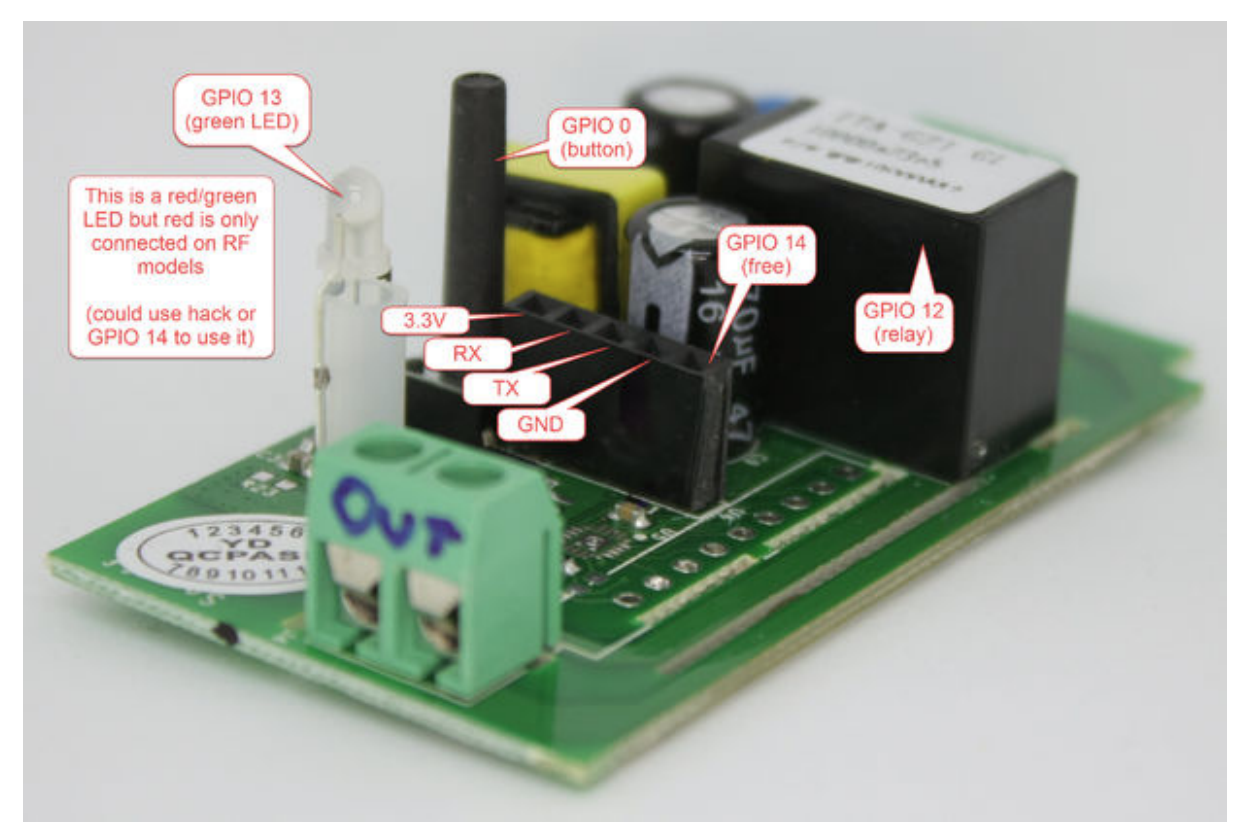

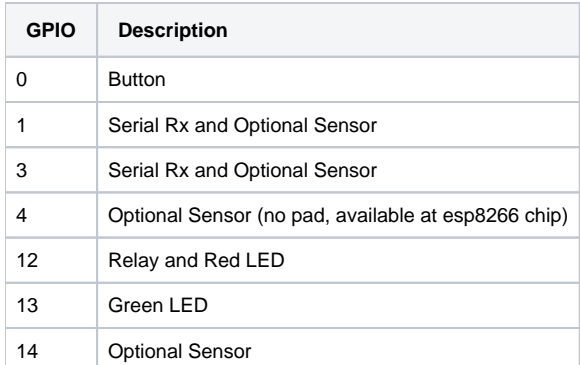

Wiring the Sonoff to the serial cable

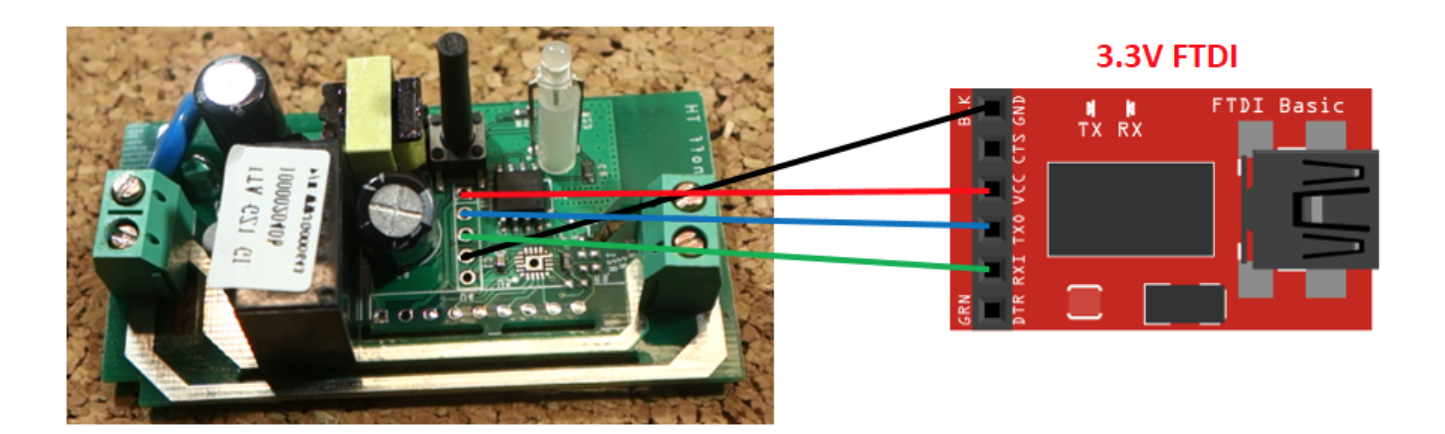

# Flashing Sonoff using Arduino IDE

The Arduino project is located in **Sonoff-Tasmota/sonoff/sonoff.ino**.

- Copy Libs to Arduino libs folder
	- > cd Sonoff-Tasmota/lib
	- > cp -R \* ~/Documents/Arduino/libraries/.
- Startup the Arduino IDE
- Open sonoff.ino
- Update parameters in user\_config.h. These will be the default values for SSID, etc.
- Set Board Info

Board: "Generic ESP8266 Module" Flash Mode: "DOUT" Flash Size: "1M (no SPIFFS)" Debug port: "Disabled" Debug Level: "None" IwIP Variant: "v1.4 Prebuilt" Reset Method: "nodemcu" Crystal Frequency: "26 MHz" Flash Frequency: "40MHz" Upload Using: "Serial" CPU Frequency: "80 MHz" Upload Speed: "115200" Port: "COM5" Get Board Info

- Connect the Sonoff device to a USB port while holding down the button. This will put it in flash mode.
- Select the serial port of the Sonoff device
- Upload and you are done.

See<https://github.com/arendst/Sonoff-Tasmota/wiki/Arduino-IDE>

#### **Commands**

http://**HOST**/cm?**user=USER**&**password=PASSWORD**&**cmnd=Power%20TOGGLE**

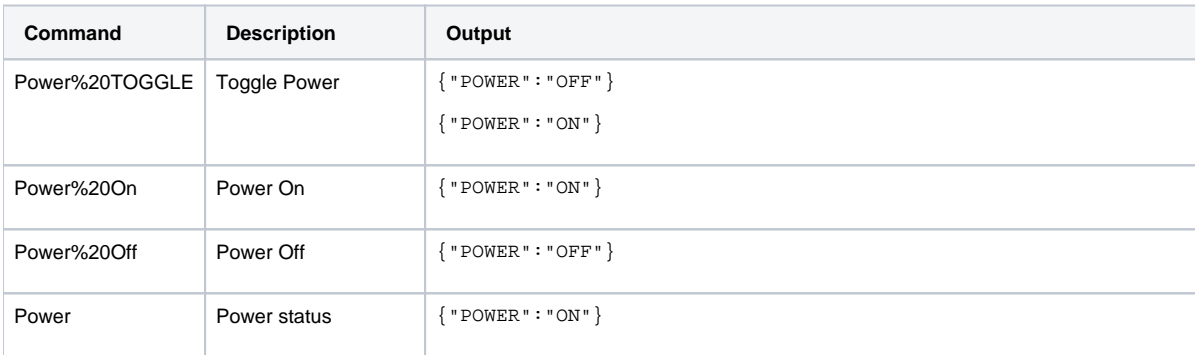

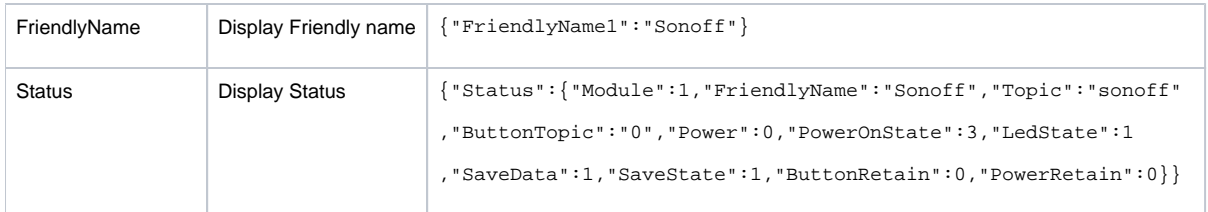

See<https://github.com/arendst/Sonoff-Tasmota/wiki/Commands> for the full list.

### References

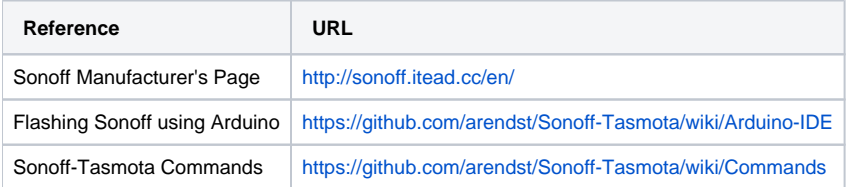